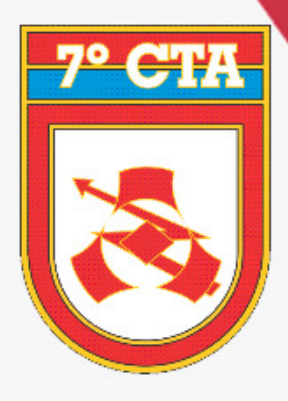

# **MANUAL**

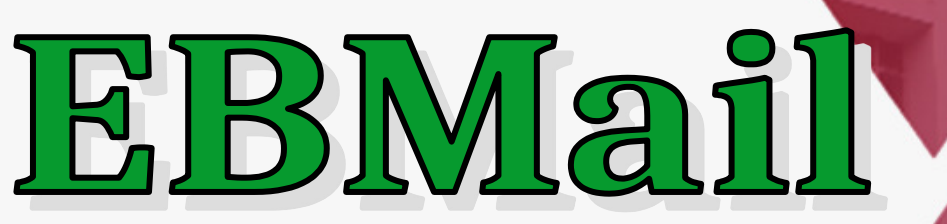

### Correio eletrônico pessoal

7° CENTRO DE TELEMÁTICA DE ÁREA "Aperfeiçoando a TI com excelência"

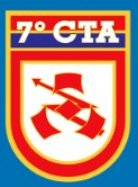

#### <span id="page-1-0"></span>**Introdução**

Compatível com os principais navegadores web *(*[Firefox](https://www.mozilla.org/pt-BR/firefox/new/) *e [Chrome](https://www.google.com/intl/pt-BR/chrome/))* é uma suíte completa de ferramentas para gerir e-mails, calendário, tarefas e arquivos.

#### **Criação de EBMail**

Acesse: [https://ebmail.eb.mil.br](https://ebmail.eb.mil.br/) e clique na opção "**Criar uma nova conta"** para acessar a plataforma de criação de conta.

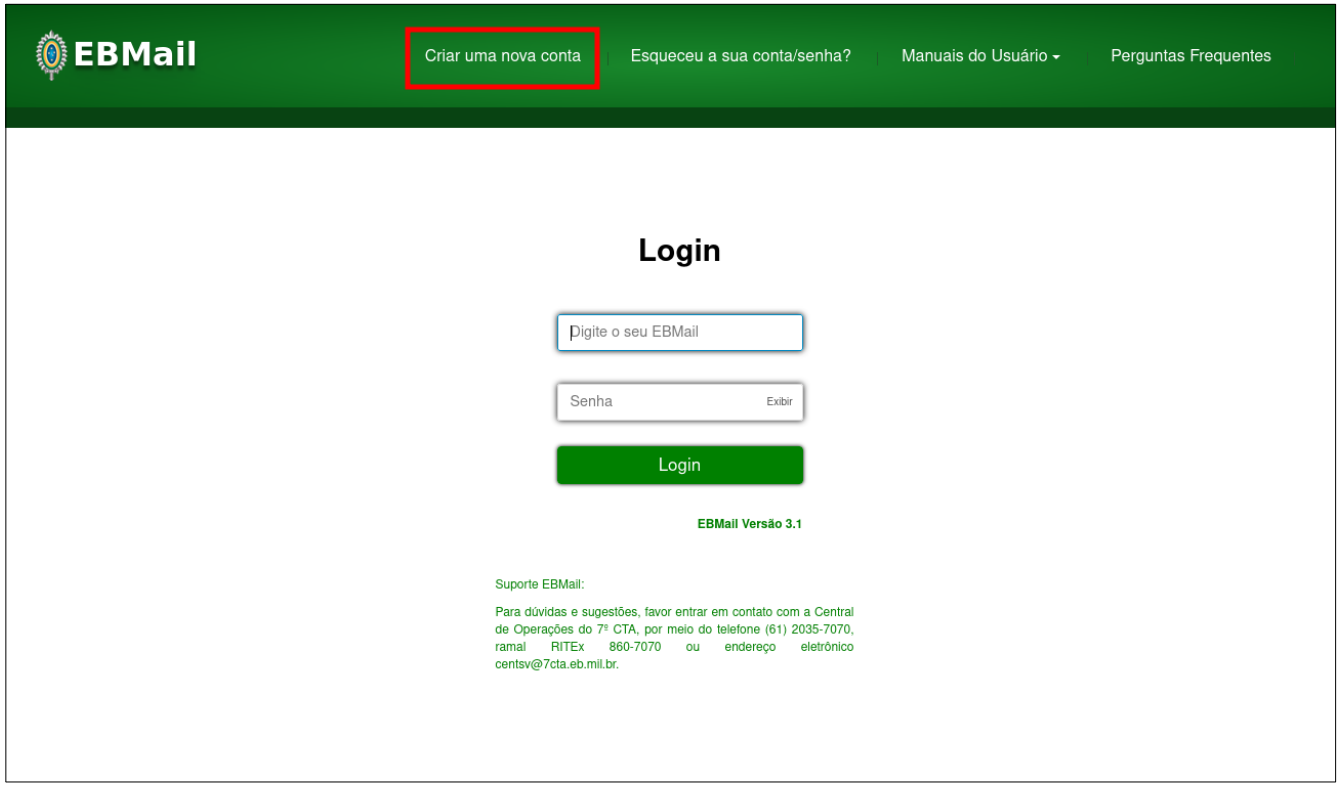

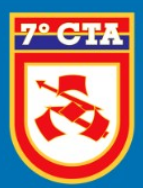

## **7º CENTRO DE TELEMÁTICA DE ÁREA**

"APERFEIÇOANDO A TI COM EXCELÊNCIA"

**Passo 01:** Para o militar conseguir criar a conta de **EBMail** é preciso possuir cadastro no sistema do **DGP** para validação dos dados do militar.

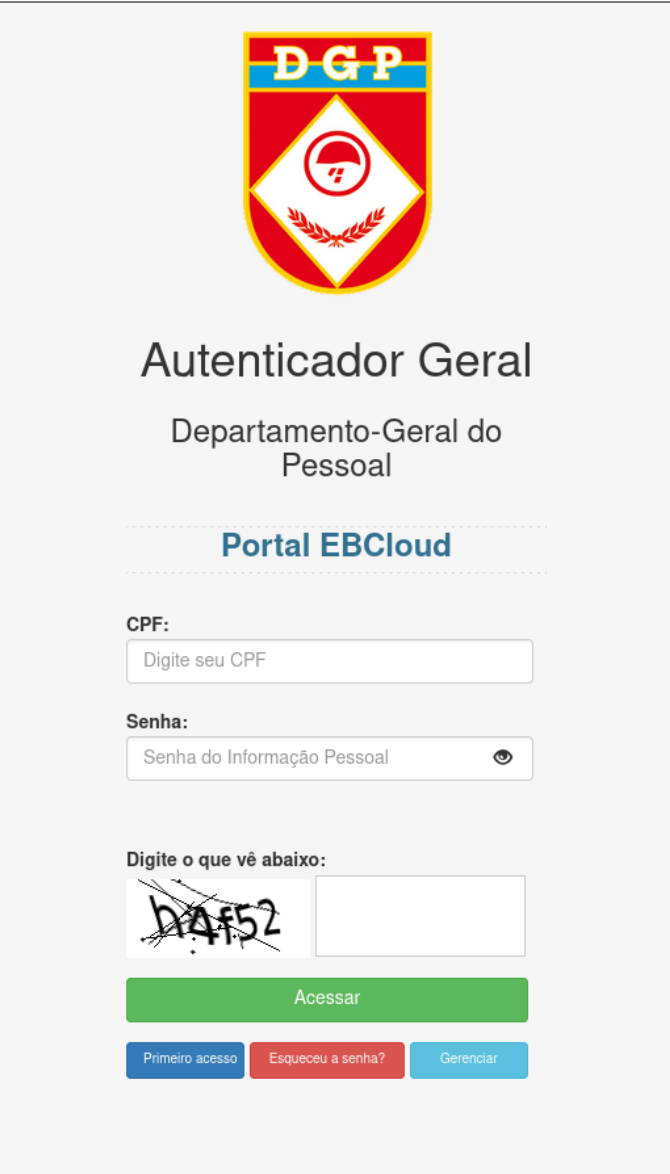

**OBS: Caso não possua cadastro no sistema do DGP, deverá realizar o cadastro no botão Primeiro acesso.** 

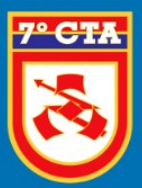

**Passo 02:** Após o acesso na plataforma, com o **usuário e a senha do DGP** que será utilizado para validar as informações do militar, o mesmo será redirecionado para a tela de criação da nova conta EBMail.

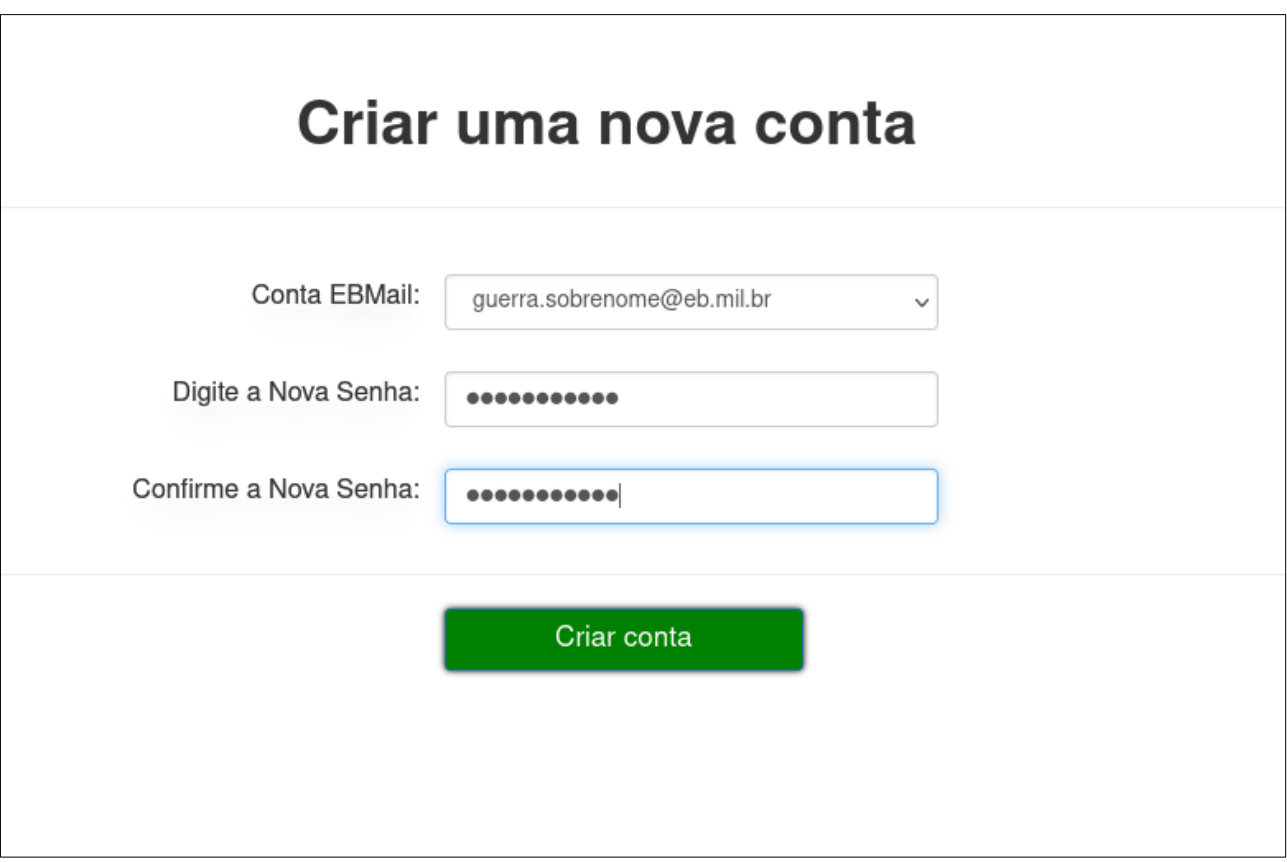

- Selecione a sugestão de conta disponível para o EBMail
- Digite uma Senha FORTE (mínino 8 caracteres com letras, números, etc …)
- Confirmação da Senha FORTE (mínino 8 caracteres com letras, números, etc …)

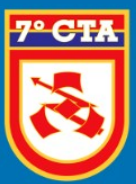

"APERFEIÇOANDO A TI COM EXCELÊNCIA"

No primeiro campo, a plataforma sugerirá algumas sugestões de nome da conta, lembrando que a plataforma faz a verificação dos seus dados com a ficha do **SICaPEx.**

> guerra.sobrenome@eb.mil.br guerra.outrosobrenome@eb.mil.br sobrenome.guerra@eb.mil.br

*Obs. Caso não apareça nenhuma sugestão de nome ou o CPF, a ficha do SICaPEx deverá ser atualizada.*

Apos a confirmação da conta ativa o, mesmo já pode efetuar o Login no **EBMail**.

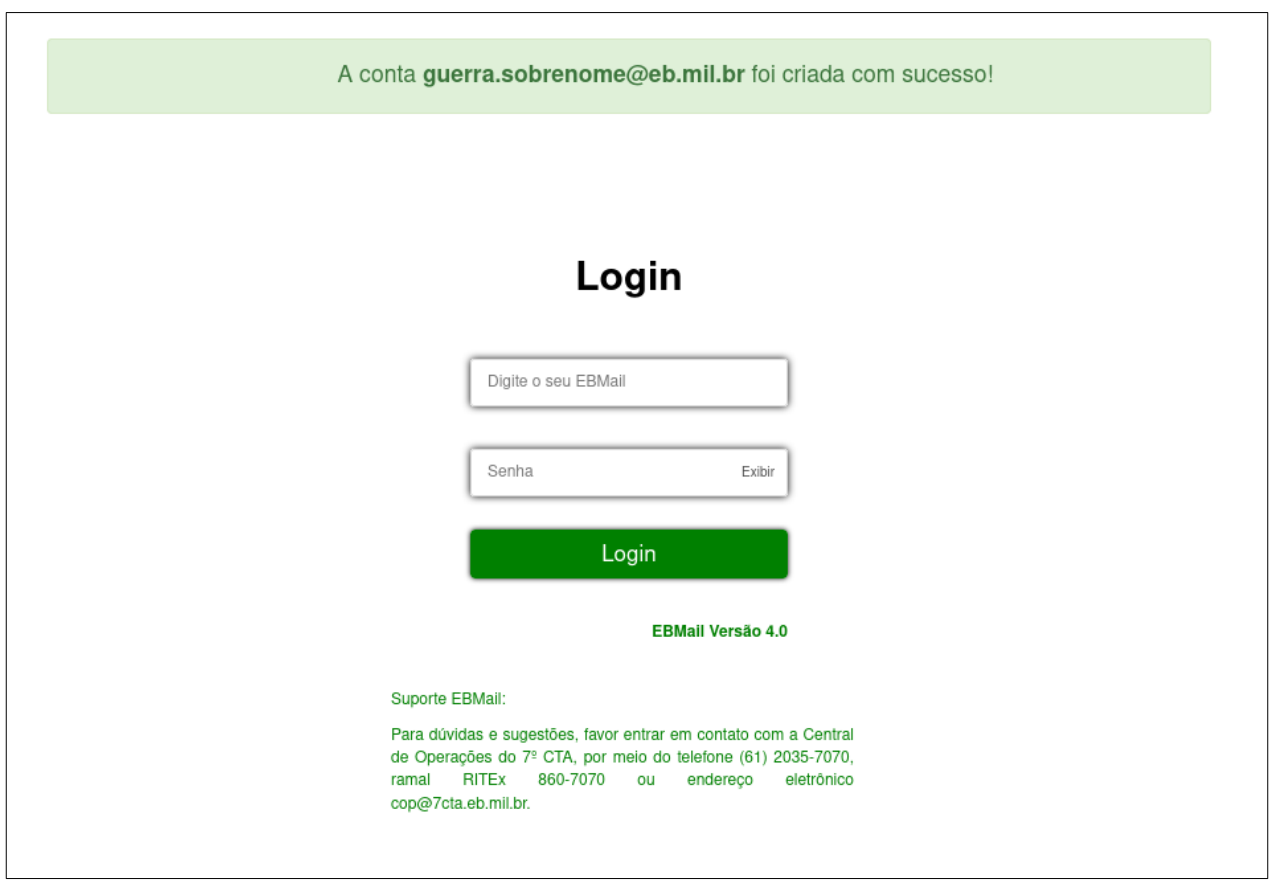

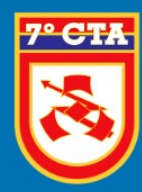

# **7º CENTRO DE TELEMÁTICA DE ÁREA**

"APERFEIÇOANDO A TI COM EXCELÊNCIA"

## *DÚVIDAS OU SUGESTÕES*

Centro de Operações (COP) Divisão de Operação

**[Painel de Atendimento](http://atendimento.7cta.eb.mil.br/otrs/customer.pl)**

**[cop@7cta.eb.mil.br](mailto:cop@7cta.eb.mil.br)**

**WhatsApp:** (61) 2035-7070 **Telefone:** (61) 3415-7070 **RITEx:** 860-7070